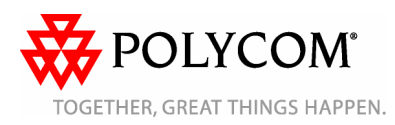

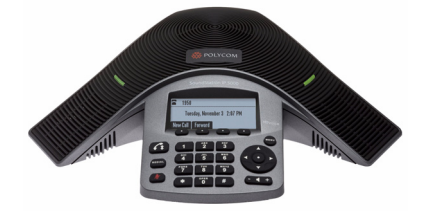

## **Polycom® SoundStation® IP 5000-Telefon**

*Benutzerhandbuch – Kurzversion*

#### *GRUNDLEGENDE [LEISTUNGSMERKMALE](#page-0-0) UND [FUNKTIONEN](#page-0-0)[BENUTZERDEFINIERTE](#page-1-0) [EINSTELLUNGEN](#page-1-0)*

#### Für Telefone mit SIP 3.2.3 oder höher.Ausführlichere Informationen finden Sie im *Benutzerhandbuch für das Polycom SoundStation IP 5000-Telefon* unter:

[www.polycom.com/support/](www.polycom.com/support/voicedocumentation/) soundstation\_ip5000/

© 2010 Polycom, Inc. Alle Rechte vorbehalten.

 $\text{POLYCOM}^\circledR,$ das Polycom-"Dreiecke"-Logo und die zu Polycom-Produkten gehörenden Namen und Kennzeichnungen sind Marken und/oder Dienstleistungsmarken von Polycom, Inc. und sind registrierte und/oder allgemeinrechtliche Marken in den Vereinigten Staaten und verschiedenen anderen Ländern. Alle anderen Marken sind Eigentum ihrer entsprechenden Inhaber. Ohne die ausdrückliche schriftliche Genehmigung von Polycom darf kein Teil hiervon für irgendwelche Zwecke außer der persönlichen Verwendung durch den Empfänger vervielfältigt oder übertragen werden, und zwar unabhängig davon, auf welche Art und Weise oder mit welchen Mitteln dies geschieht.

### <span id="page-0-0"></span>**GRUNDLEGENDE LEISTUNGSMERKMALE UND FUNKTIONEN**

### **Tätigen von Anrufen**

Drücken Sie (1, geben Sie die Telefonnummer ein und drücken Sie dann die Display-Taste **Senden**.

### **Annehmen von Anrufen**

Drücken Sie die Display-Taste **Beantworten**.

Um einen eingehenden Anruf zu ignorieren, drücken Sie die Display-Taste **Abweisen**.

### **Beenden von Anrufen**

Drücken Sie während eines

Gesprächs **oder die** Display-Taste **Beenden**.

### **Wiederwahl von Nummern**

Um die zuletzt gewählte Nummer zu wählen, drücken Sie REDIAL

### **Stummschalten des Mikrofons**

Drücken Sie während eines

Gesprächs . Die LED-Anzeigen der Konsole werden rot leuchten.

Bei aktivierter Stummschaltung können Sie die anderen Teilnehmer weiterhin hören. Die anderen Teilnehmer können Sie nicht hören.Sie schalten die Stummschaltung

aus, indem Sie erneut drücken.

### **Halten und Fortsetzen von Anrufen**

Drücken Sie während eines Gesprächs die Display-Taste **Warten**. Die LED-Anzeigen der Konsole werden rot blinken.

Um das Gespräch fortzusetzen, drücken Sie die Display-Taste **Fortsetzen**.

### **Verbinden von Anrufen**

#### **So verbinden Sie einen Anruf:**

- 1. Drücken Sie während eines Gesprächs die Display-Taste **Weiterleiten**. Das laufende Gespräch wird gehalten.
- 2. Geben Sie die Nummer des Teilnehmers ein, an den der Anruf weitergeleitet werden soll, und drücken Sie dann die Display-Taste **Senden***.* Um das Weiterleiten abzubrechen, bevor die Verbindung hergestellt wird, drücken Sie die Display-Taste **Abbrechen**. Das ursprüngliche Gespräch wird fortgesetzt.

3. Wenn Sie den Rückrufton hören oder nachdem eine Verbindung mit dem zweiten Teilnehmer hergestellt wurde, drücken Sie die Display-Taste **Weiterleiten**.

*Sie können den Anruf automatisch weiterleiten, ohne vorher selbst mit dem zweiten Teilnehmer gesprochen zu haben. Nachdem Sie Schritt 1 ausgeführt haben, drücken Sie die Display-Taste Blind. Führen Sie dann Schritt 2 aus.*

### **Umleiten von Anrufen**

#### **So aktivieren Sie die Anrufumleitung:**

- 1. Drücken Sie vom Ausgangsdisplay die Display-Taste **Umleiten**.
- 2. Wählen Sie den Umleitungstyp, den Sie aktivieren möchten.
	- **Alle Anrufe** Zum Weiterleiten aller eingehenden Anrufe
	- **Unbeantwortete Anrufe** Zum Weiterleiten aller unbeantworteten eingehenden Anrufe
	- **Beschäftigt** Zum Weiterleiten von Anrufen, die dann ankommen, wenn Sie bereits einen Anruf tätigen
- 3. Geben Sie eine Nummer ein, an die Anrufe umgeleitet werden sollen. Geben Sie für "Unbeantwortete Anrufe" die Anzahl der Rufzeichen ein, bevor die Umleitung aktiviert wird.
- 4. Drücken Sie die Display-Taste **Aktivieren**.

#### **So deaktivieren Sie die Anrufumleitung:**

#### 1. Drücken Sie vom

- Ausgangsdisplay die Display-Taste **Umleiten**.
- 2. Wählen Sie den Umleitungstyp, den Sie deaktivieren möchten.
- 3. Drücken Sie die Display-Taste **Abschalten**.

### <span id="page-0-1"></span>**Verwenden der Funktion "Nicht stören"**

Um zu verhindern, dass das Telefon läutet, aktivieren Sie "Nicht stören".

Drücken Sie (MENU), und wählen Sie dann **Leistungsmerkmale > Nicht stören** aus.

### **Verwalten von Telefonkonferenzen**

Sie können eine Konferenz mit bis zu zwei anderen Teilnehmern herstellen.

#### **So verwalten Sie eine Konferenz:**

- 1. Rufen Sie den ersten Teilnehmer an.
- 2. Sobald der erste Teilnehmer Ihren Anruf entgegennimmt, drücken Sie die Display-Taste **Konferenz**. Das laufende Gespräch wird gehalten.
- 3. Geben Sie die Nummer des zweiten Teilnehmers ein und drücken Sie dann die Display-Taste **Senden**.
- 4. Sobald der zweite Teilnehmer Ihren Anruf entgegennimmt, drücken Sie die Display-Taste **Konferenz**. Alle Konferenzteilnehmer sind nun miteinander verbunden. Sie können einen der folgenden Schritte ausführen:
	- Um das Konferenzgespräch zu halten, drücken Sie die Display-Taste **Warten**. Um das Konferenzgespräch fortzusetzen, drücken Sie die Display-Taste **Fortsetzen**.
	- Um das Konferenzgespräch zu beenden, drücken Sie die Display-Taste **Beenden**. (Die anderen Teilnehmer bleiben miteinander verbunden.)
	- Um das Konferenzgespräch zu beenden und die Konferenz in zwei separate gehaltene Gespräche aufzuteilen, drücken Sie die Display-Taste **Trennen**.

*Wenn Sie ein aktives Gespräch und ein gehaltenes Gespräch haben, können Sie eine Konferenz zwischen allen drei Teilnehmern herstellen, indem Sie die Display-Taste Zusammenfügen drücken.*

# <span id="page-1-1"></span>**Verwenden der Anrufliste**

Vom Ausgangsdisplay:

- Drücken Sie **Manage is der Liste** "Getätigte Anrufe" anzuzeigen.
- Drücken Sie **bei Julian um die Liste** "Empfangene Anrufe" anzuzeigen.

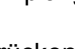

• Drücken Sie **Mangelishe** Liste "Verpasste Anrufe" anzuzeigen. Wählen Sie einen Anruf aus der Liste aus. Sie können dann einen der folgenden Schritte ausführen:

- Um einen Anruf zu tätigen, drücken Sie die Display-Taste **Wählen**.
- Wenn Sie die Telefonnummer vor dem Wählvorgang ändern möchten, drücken Sie die Display-Taste **Bearbeiten**.
- Um den Anruf aus der Liste zu entfernen, drücken Sie die Display-Taste **Löschen**.
- Um den Kontakt im Kontaktpersonenverzeichnis zu speichern, drücken Sie die Display-Taste **Speichern**.
- Um Informationen zum Anruf anzuzeigen, drücken Sie die Display-Taste **Info**.

### <span id="page-1-0"></span>**BENUTZERDEFINIERTE EINSTELLUNGEN**

### **Aktualisieren des Kontaktpersonenverzeichnisses**

### **So fügen Sie einen Kontakt hinzu:**

- 1. Drücken Sie (WENU) und wählen Sie **Leistungsmerkmale** <sup>&</sup>gt; **Kontaktpersonenverzeichnis**.
- 2. Drücken Sie die Display-Taste **Ergänzen**.

3. Geben Sie die Kontaktinformationen ein (verwenden Sie

und  $\blacksquare$  um zwischen den Feldern zu blättern): Geben Sie beispielsweise den Vor- und Nachnamen des Kontakts, seine Telefonnummer und das Klingelzeichen ein oder ändern Sie die Schnellwahl-Kennzahl.

4. Drücken Sie die Display-Taste **Speichern**.

*Sie können Ihrem Kontaktpersonenverzeichnis Kontakte aus Anruflisten hinzufügen. Siehe [Verwenden der](#page-1-1)  [Anrufliste](#page-1-1).*

#### **So bearbeiten Sie einen Kontakt:**

- 1. Drücken Sie MENU und wählen Sie **Leistungsmerkmale** <sup>&</sup>gt; **Kontaktpersonenverzeichnis**.
- 2. Blättern Sie zum Kontakt, dessen Informationen Sie aktualisieren möchten und drücken Sie dann die Display-Taste **Bearbeiten**.
- 3. Aktualisieren Sie die
- Kontaktinformationen.
- 4. Drücken Sie die Display-Taste **Speichern**.

### **So suchen Sie nach einem Kontakt:**

- 1. Drücken Sie (MENU) und wählen Sie **Leistungsmerkmale** <sup>&</sup>gt; **Kontaktpersonenverzeichnis**.
- 2. Drücken Sie die Display-Taste **Suchen**. Geben Sie dann die ersten Zeichen des Vor- oder Nachnamens des Kontakts ein und drücken Sie erneut die Display-Taste **Suchen**.

### **Anpassen der Lautsprecherund Ruftonlautstärke**

### **So ändern Sie die Lautsprecherlautstärke:**

• Drücken Sie während eines Anrufs (entweder die Seite zum Leiser- oder zum Lauterstellen).

#### **So ändern Sie die Ruftonlautstärke:**

• Wenn sich das Telefon im Bereitschaftszustand befindet,

drücken Sie $(- \leq +)$ (entweder die Seite zum Leiseroder zum Lauterstellen).

 *Sie können auch verhindern, dass das Telefon läutet (aktivieren Sie Nicht stören – siehe [Verwenden](#page-0-1) [der Funktion "Nicht stören"\)](#page-0-1).*

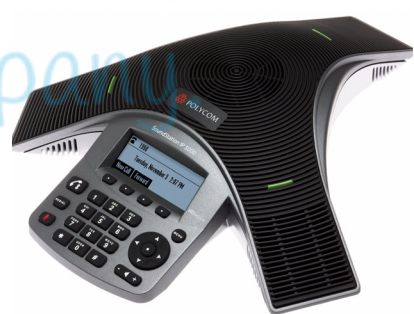

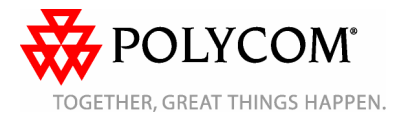

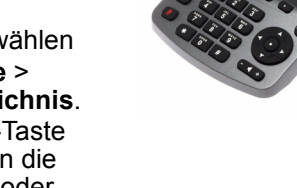